## **Add Funding to Inventory**

Home >EMSupply > EMSupply Inventory > Add Funding to Inventory

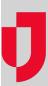

To help ensure that inventory is accounted for and tracked properly, funding sources can be associated with inventory at the sub location level.

## To add funding to inventory

- 1. On the Inventory tab, click Manage Inventory. The Manage Inventory page
- 2. Click change location. The domain hierarchy window opens.
- 3. Locate and click a sub location.
- 4. Locate and click the inventory to which you want to add funding. The inventory page opens.
- 5. In the *Inventory* area, for **Funding Sources**, click a source or press CTRL and click more than one source.
- 6. Click Save.